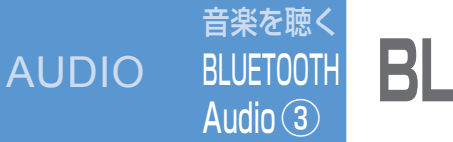

### ● BLUETOOTH Audioに切り換える

オーディオメニューから(P.76)

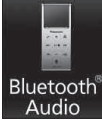

●オーディオをBLUETOOTH Audioに切り換 えると、本機はBLUETOOTH Audio機器との 接続を自動的に開始します。 (BLUETOOTH Audio機器が自動接続に対応 していて、自動接続をONに設定している場合) ● 接続されない場合は、「手動接続」を行って ください。(P.96「本機とBLUETOOTH Audio機器を手動接続する」)

#### ❷ BLUETOOTH Audio機器側で 曲を選び、再生する

(例:ミュージックプレーヤー)

① [MENU] を押す

- ② 「MUSIC」を選ぶ
- ③ 「ミュージックプレーヤー」を選ぶ ・前回再生した曲の情報がある場合 自動的に再生が開始されます。 曲を変更したいとき 手順④へ ・前回再生した曲の情報がない場合 手順⑤へ
- **④ 【まα】を押し、**
- 「プレーヤーメニュー」を選ぶ ⑤再生する項目を選ぶ ⑥再生する曲を選ぶ ・選んだ曲を再生します。

## ■ BLUETOOTH Audioの基本操作

## Bluetooth® Audio画面

曲を頭出し (リモコン→「KK||「▶||) ● タッチし続けている間、 早送り・早戻し (リモコン→「  $|\bullet|$  | 「▶ | 押し続ける)

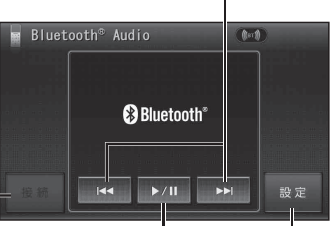

手動でBLUETOOTH Audio機器と接続する (未接続時のみP.96) BLUETOOTH Audio設定画面を 表示(P.94)

> 一時停止する(タッチ操作のみ) ●一時停止中に再度選ぶと、通常 の再生に戻る。

#### お知らせ

- docomo P-07Aでは、 早送り・早戻しはできま せん。
- 接続する BLUETOOTH Audio機器によっては、 本機から再生/一時停止、早送り・早戻し、 頭出しができない場合があります。そのときは、 BLUETOOTH Audio機器側で操作してくだ さい。
- iモーションの音声も再生できます。iモーション プレーヤーから再生してください。

# **BLUETOOTH Audioを聴く インタイム AUDIO 音楽を聴く SD-Audioを聴く**

#### 準備:

SDオーディオが録音された SDメモリーカードを本機に 入れる。 ● SDオーディオを録音する には、別売のSD Jukebox またはSDオーディオ対応 ミニコンポ(D-dockなど) やHDDレコーダー(ディーガ など)が必要です。 ●ファイル形式については (P.174)

**選曲方法を選んで再生する**

選 画

一方法を

選

 $\boldsymbol{h}$ 

 $\overline{\mathbf{C}}$ 

オーディオメニュー から(P.76)

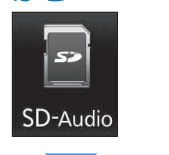

#### ■ SD-Audioの基本操作

- 曲を頭出し
- (リモコン→「KK||「▶▶|) ● ランダム再生 (右記)時に トーを選んでも、再生中の曲 しか頭出しできません。 ●早送り・早戻しはできません。

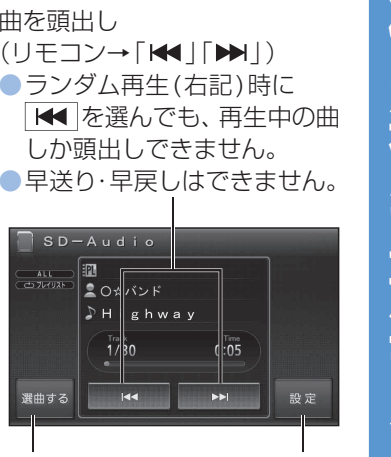

選曲方法を 選んで再生 SD-Audio設定 画面を表示

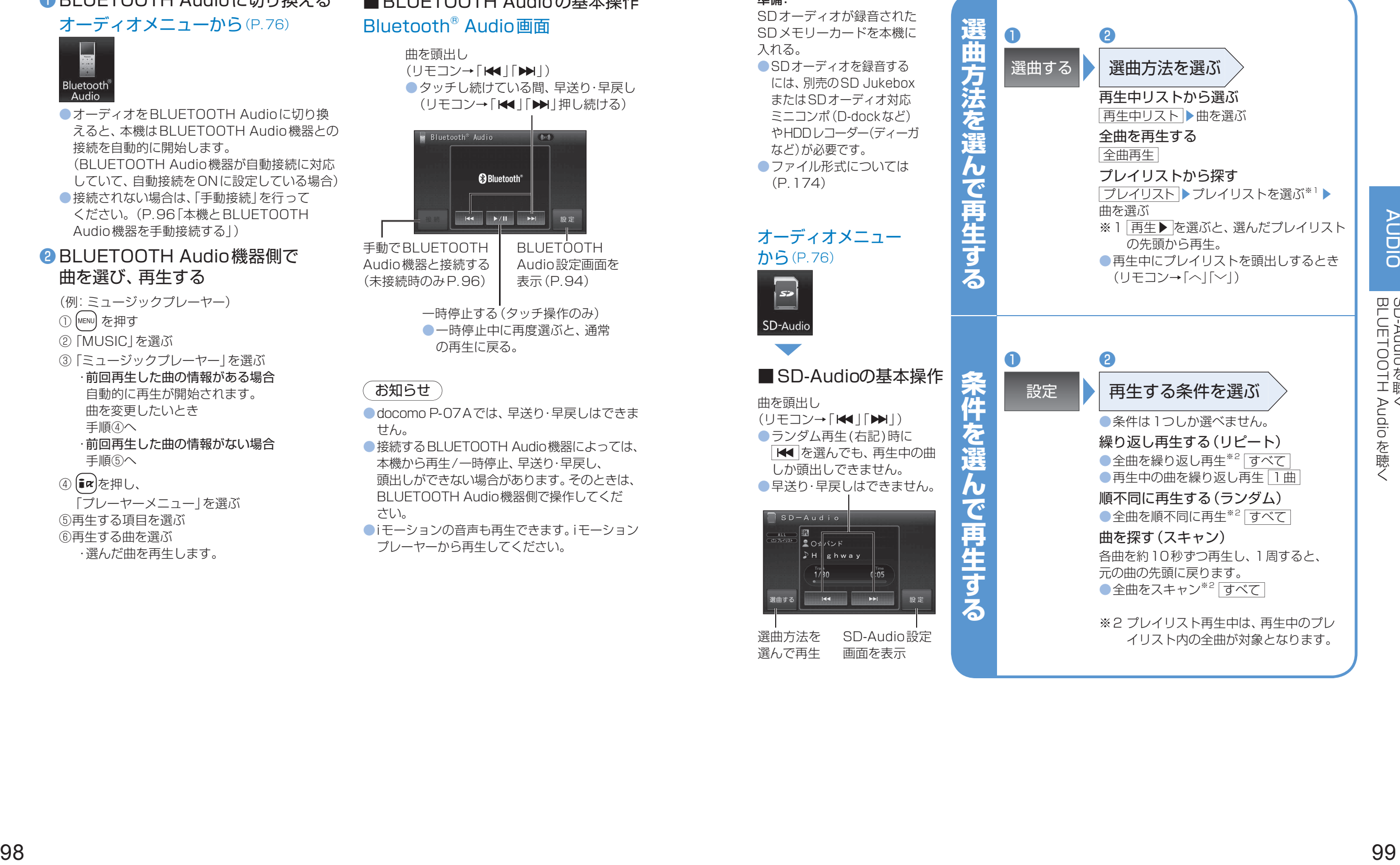

※2 プレイリスト再生中は、再生中のプレ イリスト内の全曲が対象となります。

ールール きょうかん しょうかん しゅうかん しゅうかん しゅうかん しゅうかん しゅうかん しゅうかん しゅうかん しゅうかん しゅうかん しゅうかん しゅうかん しゅうかん しゅうかん しゅうかん しゅうかん しゅうかん しゅうかん しゅうかん しゅうかん しゅうかん